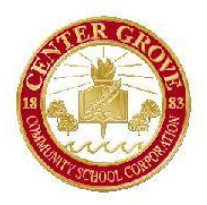

## **Center Grove Community School Corporation Skyward Employee Access**

*Printing a Personnel/Time-Off Calendar*

Within Skyward Employee Access, users have the ability to print a personnel/time-off calendar that will show the days/hours they have requested off for a given month(s). This calendar can be submitted to the Payroll Department for verification of time-off requests if necessary. Users who supervise other employees can also create and print a calendar that includes all of their employees' days/hours requested off.

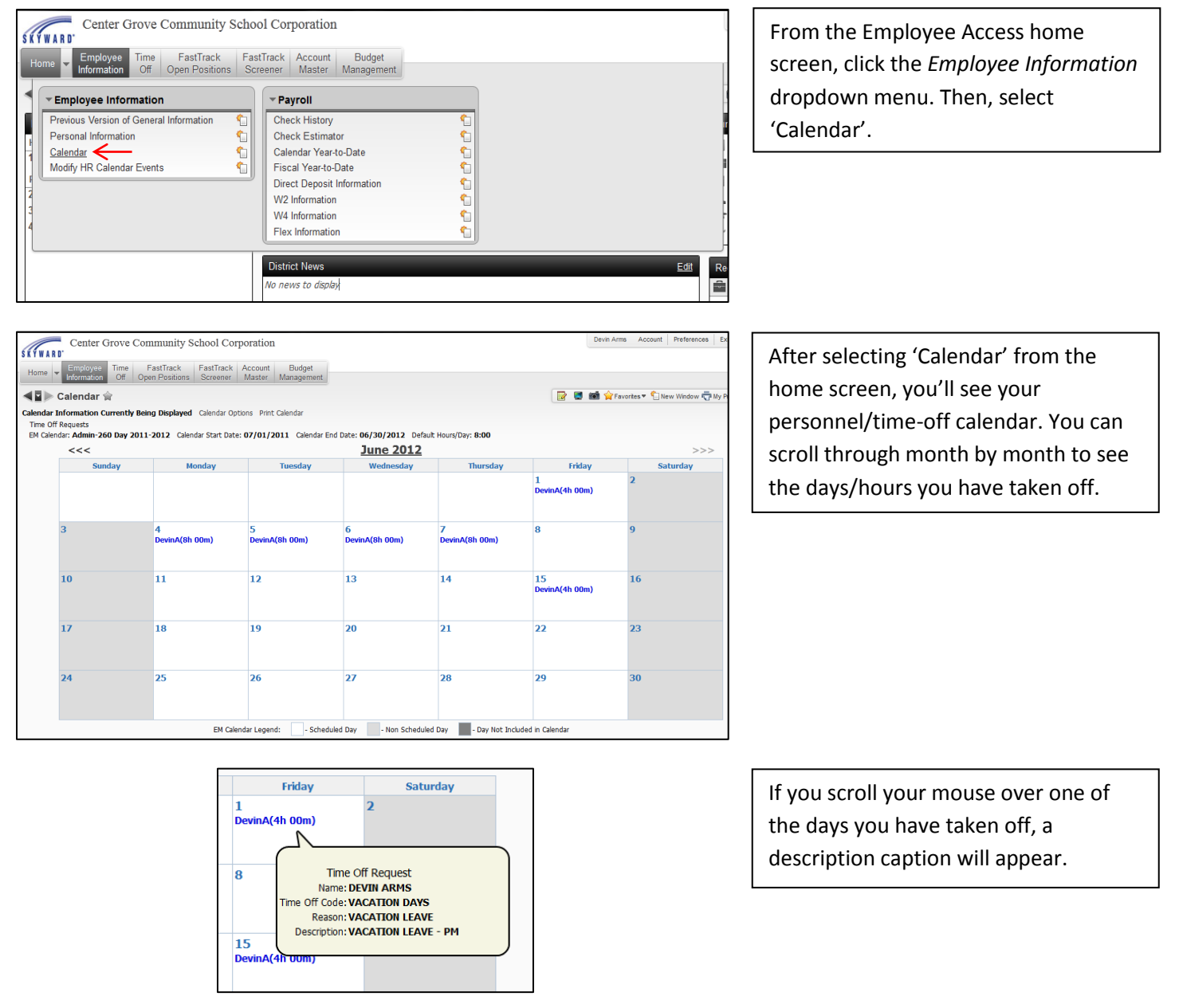

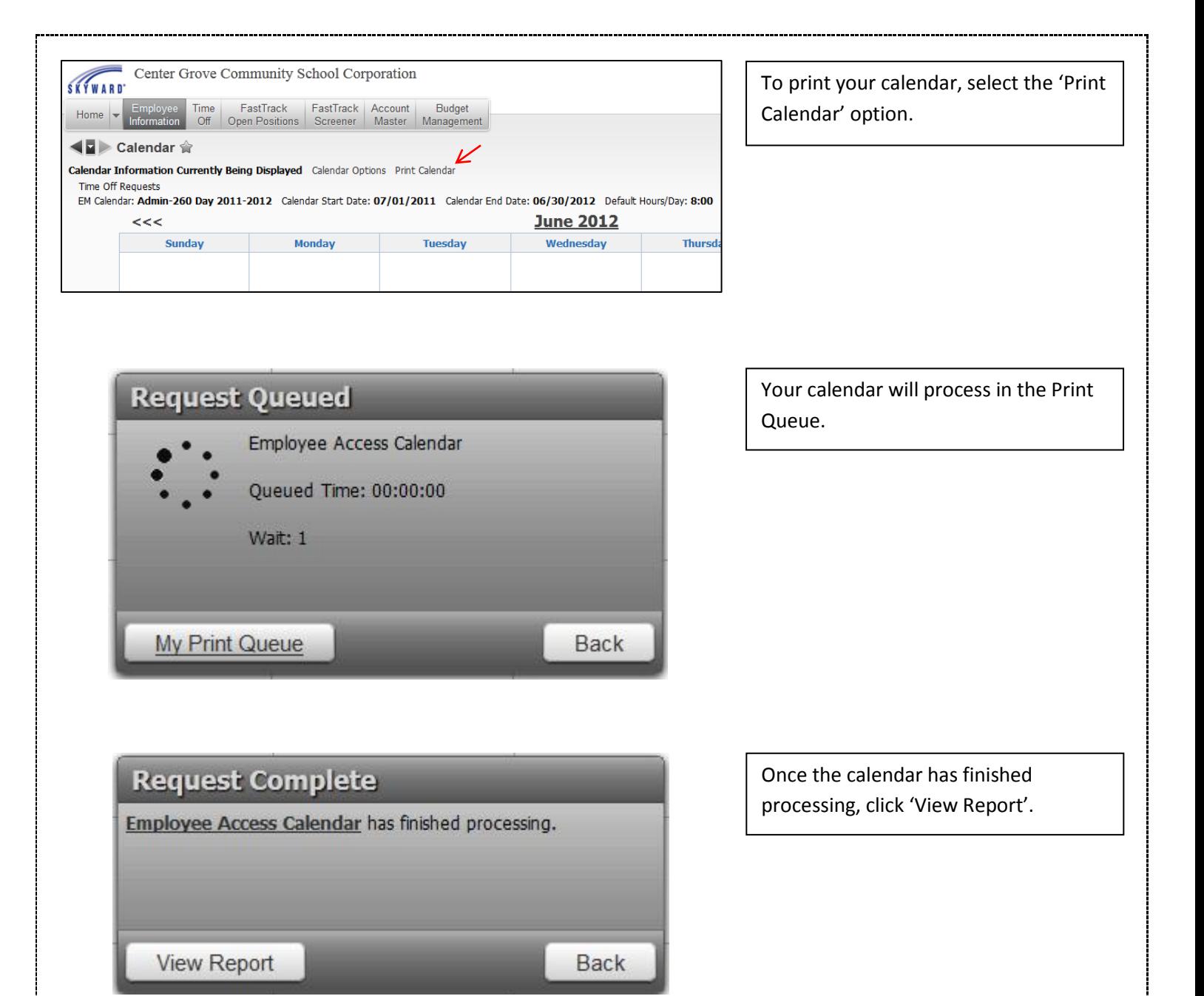

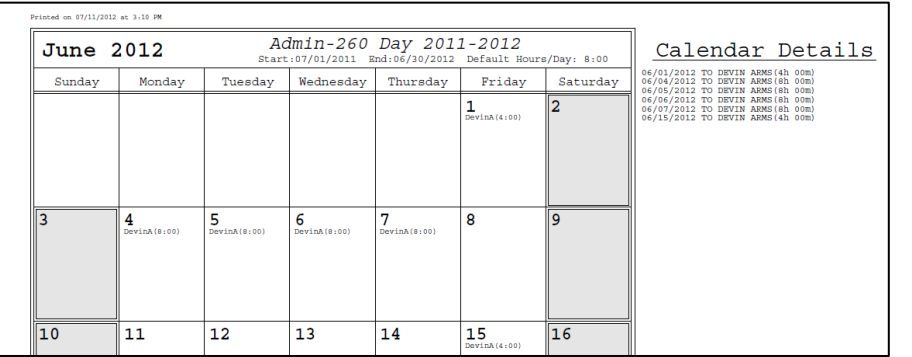

A PDF version of your personnel/timeoff calendar will now be available to view and print.

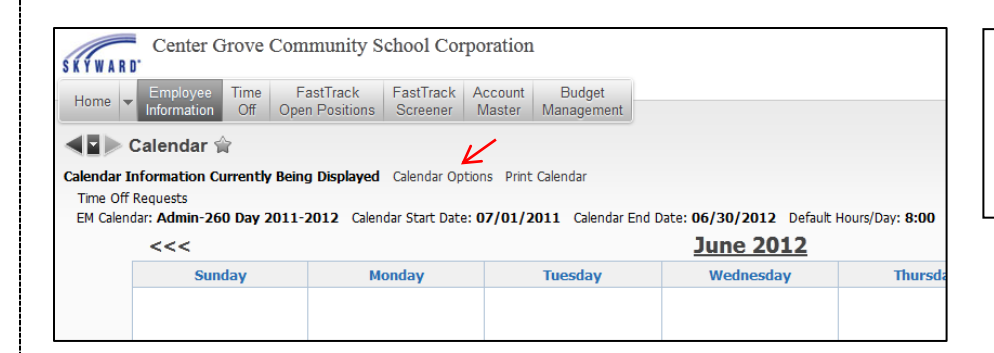

If you are a supervisor and would like to see a calendar-view of your employees' time-off, click 'Calendar Options' from the calendar screen.

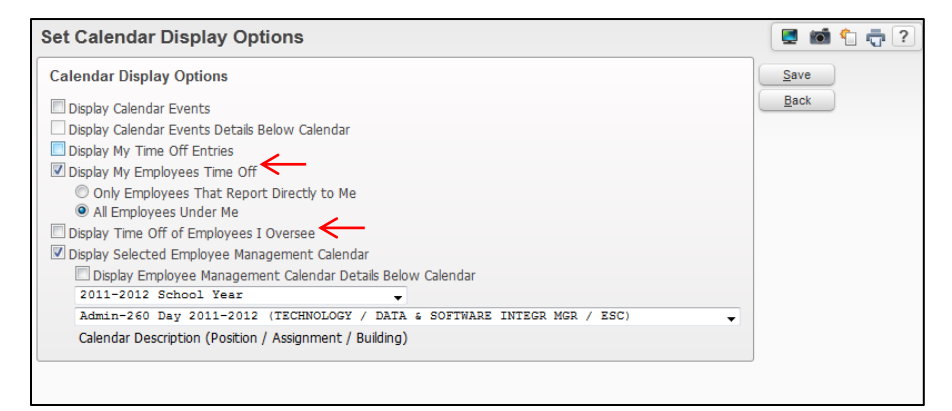

To display your employees' time-off, select the option to 'Display My Employees Time Off'. Then, you can choose to view only employees that report directly to you, or all employees under you.

If you are a time-off overseer rather than a supervisor/approver, you can select the option to 'Display Time Off of Employees I Oversee'.

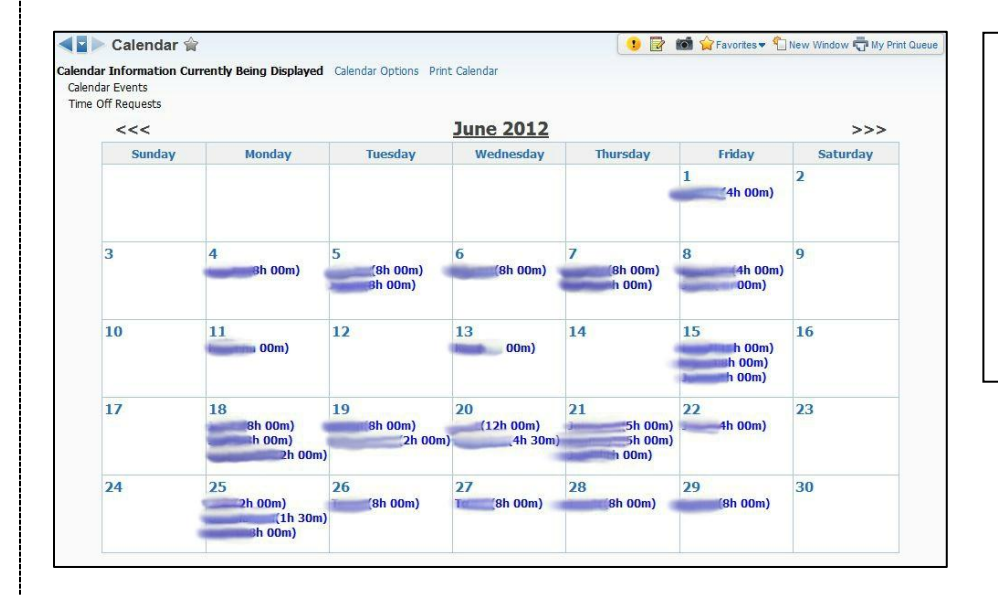

You will then be able to see a calendar view of your employees' time-off. This calendar can also be printed if necessary. To print a copy of your time-off only, you'll have to go back into the 'Calendar Options' area and disable the option to include your employees.